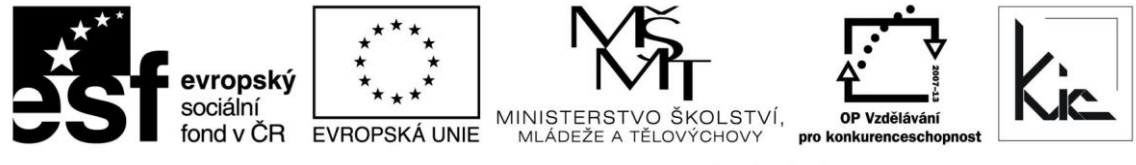

INVESTICE DO ROZVOJE VZDĚLÁVÁNÍ

Tento projekt je spolufinancován Evropským sociálním fondem a státním rozpočtem České republiky.

## Vzdělávací program

# **RESTART – Mediální výchova s podporou ICT**

Akreditace – MSMT - 1902/2014-1-97 platí do 3.4.2017

#### Anotace

V posledních letech se výrazně zvýšila penetrace digitálních kamer i dalších zařízení pro tvorbu videa ve školách i mezi dětmi v domácnostech. Nabízený kurz na tuto skutečnost reaguje a jeho cílem je prostřednictvím vyškolených učitelů zvýšit úroveň dovedností dětí při práci s multimediální technikou (MMT). Co je obsahem: Užití MMT při přípravě a realizaci výuky – práce s videokamerou, webkamerou a další technikou, práce s programy pro práci s videem, zvukem a fotografiemi, vedení žáků při práci s MMT, začlenění ICT do mediální výchovy. Co s sebou: dobrou náladu a chuť ke kreativní práci. Co si odnesu: znalosti a dovednosti, inspiraci pro další práci s žáky. Vzdělávací oblasti a průřezová témata: Jazyk a jazyková komunikace, Mediální výchova, další vzdělávací oblasti (jako téma pro multimediální projekt).

Cílová skupina

Pedagogičtí pracovníci škol

#### Vzdělávací cíl

Cílem vzdělávacího programu je naučit pedagogy efektivně využívat ICT ve výuce mediální výchovy pracovat s hardware (digitální videokamera, fotoaparát, webkamera, mikrofon) a software pro zpracování videa, fotografií a zvuku využívat tyto ICT prostředky ve výuce. V rámci kurzu získá přehled o problematice vedení dětských tvůrčích skupin, posílí si schopnost rozlišit negativní důsledky dopadu médií na děti, doplní si základy mediální gramotnosti.

Absolvent vzdělávacího programu:

- získá základní přehled o multimediální technice vhodné pro použití ve výuce,
- je schopen rozlišovat základní metody užití multimediální techniky při přípravě na výuku a ve výuce,
- osvojí si základní dovednosti při vedení dětí při práci s multimediální technikou.

### Vyhodnocení akce

Účastníci kurzu diskutují pod vedením lektora možnost začlenění jednotlivých ICT nástrojů do výuky, kriticky hodnotí jejich edukační dopad. Účastníci zpracují úkol a vyplní evaluační dotazník.

### Technické zabezpečení akce

Lektor bude mít k dispozici dataprojektor nebo projekční dotykovou obrazovku, připojení k internetu, PC učebnu s NTB/PC a videokameru pro lektora a pro účastníky odpovídající počet NTB/PC, mikrofony, sluchátka nebo reproduktory, digitální fotoaparáty, webkamery.

*Materiál je publikován pod licencí Creative Commons - Uveďte autora-Neužívejte komerčně-Nezasahujte do díla 3.0 Česko Výukový materiál pro projekt RESTART, reg. č. CZ.1.07/1.3.00/51.0004*

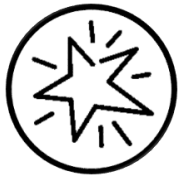

Krajské zařízení pro další vzdělávání pedagogických pracovníků a informační centrum Nový Jičín, příspěvková organizace, Štefánikova 7/826, 741 11 Nový Jičín, IČO 62330403, DIČ CZ62330403

#### Metodické poznámky k programu

V posledních letech se výrazně zvýšila penetrace digitálních kamer i dalších zařízení pro tvorbu videa ve školách i mezi dětmi v domácnostech. Nabízený kurz na tuto skutečnost reaguje a jeho cílem je prostřednictvím vyškolených učitelů zvýšit úroveň dovedností dětí při práci s multimediální technikou (MMT).

Forma – prezenční - pracovní dílna, hodinová dotace 40 h (20 h prezenčně + 20 h e-learning).

Přehled témat prezenční části výuky (20 h)

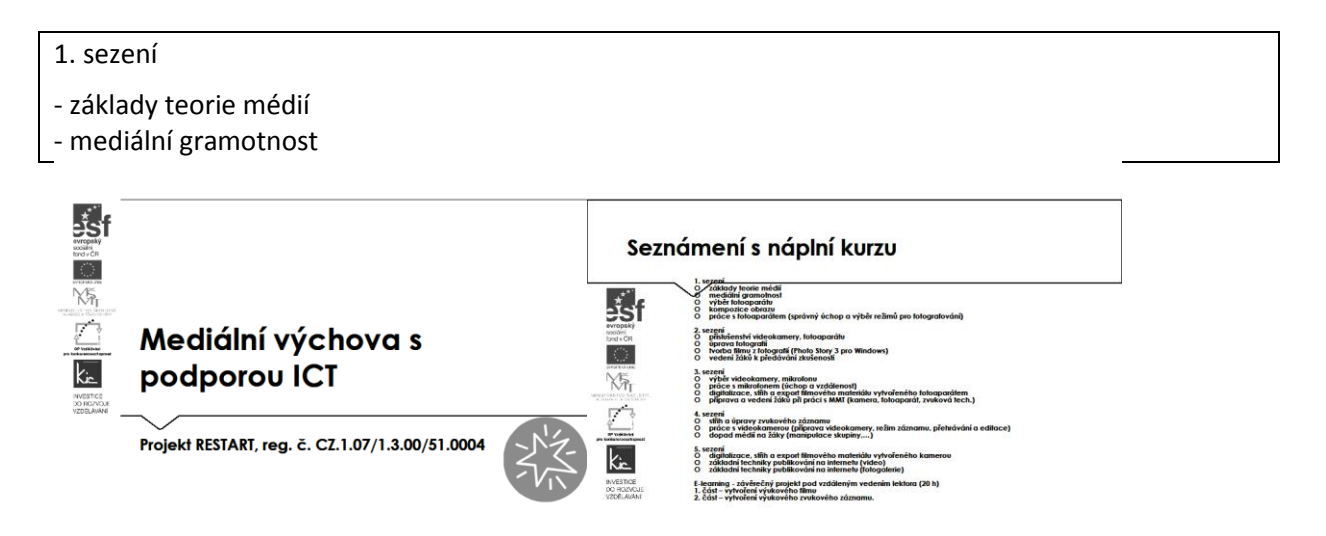

Účastníci jsou předem informováni ve vstupní informaci před kurzem o požadavku, aby měli zřízen přístup, který bude umožňovat přihlášení do Office 365 a Google – tento požadavek účastník zpravidla předává správci školní sítě. Na kurz přichází s účtem Microsoft a Google.

Pro získání účtu Microsoft jsou účastníkům nabídnuty 3 možnosti:

- připojení k existujícímu účtu Microsoft např. z jiné služby Microsoft Xbox, Hotmail, Outlook.com, Skype; kde účet Microsoft je e-mailová adresa sloužící pro přihlášení k uvedeným službám
- registrace nového účtu Microsoft pomocí nejčastěji používané e-mailové adresy např. Gmail.
- získání nové e-mailové adresy umožňuje např. @outlook.com, @outlook.cz, @hotmail.com.

Pro získání účtu Google jsou účastníkům nabídnuty 2 možnosti:

- registrace nového účtu Google, přihlašování pomocí e-mailové adresy gmail.com
- registrace nového účtu Google, přihlašování pomocí v současné době používané e-mailové adresy @mojedomena.cz, @domenaskoly.cz apod.

Lektor zahájí tento kurz diskusí o ICT nástrojích, které mají aktuálně účastníci sebou (typicky to může být chytrý telefon, NTB, tablet, iPad, chromebook apod.) Pro podporu výuky lektor zdůrazní, že je nutné využívat tam kde to lze "nadplatformní" řešení, např. přístup k aplikaci pomocí webového prohlížeče. Obdobné vybavení jako účastníci kurzu mívají dnes žáci ve třídě a proto musíme brát v úvahu, pokud bychom chtěli jejich potenciál zapojit (koncept BYOD). V případě mediální výchovy je toto určitě dobrý způsob, jak žáky více zapojit do průběhu výuky.

Následně lektor zaměří pozornost účastníků na vybavení učebny a sumarizují společně, jak je vybavena ICT. Uvádějí NTB/PC, dataprojektor resp. projekční dotykovou obrazovku, interaktivní tabuli apod. U jednotlivých nástrojů diskutují, zda podporují individuální výuku nebo spíše směřují k frontální výuce, resp. kde může učitel svou činností aktivizovat žáka a udržet jeho pozornost (např. že pouhé promítání obrazu nebo interaktivní tabule pouze ve funkci tabule znamená frontální výuku apod.)

Při výkladu dospěje skupina k závěru, že učebna je vybavena hw a sw prostředky, ale bez smysluplného zasazení do výuky učitelem nemá ICT zásadní aktivizační význam. Jeho prostá přítomnost ve třídě nestačí. Proto se dále budou zabývat postupy jak ICT nástroje efektivně zapojit, získají dovednosti, jak si inspirativní digitální učební materiály vyhledat nebo vytvořit. Viz také článek <http://spomocnik.rvp.cz/clanek/19539/POHADKA-O-TECHNOLOGICKE-REFORME-SKOLSTVI.html>

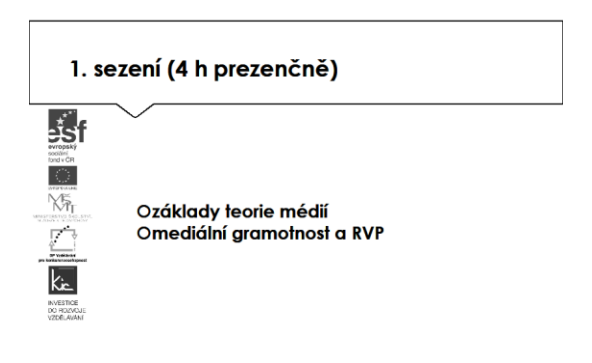

Téma MMT zahajuje lektor přehledem vývoj médií v čase:

- Knihtisk 1450, JohannGutenberg
- Noviny Wien Zeitung první noviny, 1789 Krameriusovy c.k. noviny
- Film –1895 břati Lumiérové první veřejné filmové představení
- Rozhlas –1896 –Marconi telegrafuje na vzdálenost 3 km
- Televize –1926 Anglie –první televizní předvádění
- Internet –srpen 1969 –Arpanet: "Are you receiving this?" http://www.quido.cz/objevy/

Pro samostudium k tématu mediální výchovy doporučuje zdroj <https://www.skolamedii.cz/>

Ve skupině účastníků postupně média třídí a charakterizují.

Z pohledu uživatele:

- Interpersonální –uživatelem jednotlivé osobnosti (e-mail, chat, pošta, telefon)
- Masová –vysoký počet příjemců (noviny, časopisy, knihy, rozhlas, televize, internet...) Podle financování:
- Komerční –ze soukromých zdrojů
- Média veřejné služby –hrazené z koncesionářských poplatků

Podle způsobu šíření:

- Tištěná
- **Elektronická**

Dělení dle způsobu vnímání:

- **Optická**
- Akustická
- Kombinovaná

Lektor pokračuje přehledem základních novinářských žánrů a věnuje se základům publicistiky.

Publicistické útvary

Zpráva, oznámení, inzerát, interview

Zpravodajské útvary

Zpráva, úvodník, komentář

Přechodové útvary

Reportáž, fejeton

Umělecké útvary

- Povídka, vypravování, popis.

Následuje shrnutí základů "novinářské" práce, kterou učitel v rámci výuky MMT využije resp. seznamuje s nimi žáky. Charakterizuje postup, jak psát článek – zdůrazní důležitost titulku, který vyvolá efekt "no a co?" – přesvědčit, že je důležité článek přečíst. Na rozdíl od zprávy, kde jsou kontrolní otázky "kdy? kdo? kde? co? jak? proč?", zpráva je věcná, přesná, včasná, citově neutrální a důležité je, aby nejdůležitější informace v prvním odstavci. Další představenou formou je komentář, který představuje subjektivní názor na aktuální události, neměl by být součástí zprávy. Velmi populární formou je interview, jehož cílem je prezentovat osobnost, získat její názory, používá se cílené dotazování a bývalo dobrým zvykem provést autorizaci před vydáním. Forma fejetonu je použita pro vtipné zamyšlení zakončené pointou (jako příklad lze uvádět autory jako Neruda a Čapek). Velmi rozšířenou formou ve všech médiích je reklama, jde o placené sdělení, veřejné oznámení určené k podpoře prodeje, koupě, které využívá různé přesvědčovací techniky. K šíření reklamy si skupina postupně vyjmenuje média, billboardy, letáky, tašky, MHD.

Lektor upozorňuje na sílu působení médií na veřejnost a nezbytnost věnovat se tomu při práci se žáky. Upozornit je na vliv na jednotlivce, na celou společnost, jak mohou utvářet témata, o nichž se mluví. Zejména se zaměřuje na nebezpečí velkého množství násilí v médiích, prezentované agresivní chování jako návod k poškozování věcí, zraňování, vraždění, celkové znecitlivění k násilí, vyvolání úzkosti, paniky.

Vymezení pojmu mediální gramotnosti uzavírá "teoretický" úvod. Lektor cituje definici pojmu: "Série komunikačních kompetencí, zahrnující schopnost vyhledávat, analyzovat, hodnotit a dále předávat informace. Nezáleží na tom, zda se jedná o informace v tištěné, elektronické nebo digitální podobě a zda je získáváme z novin, rozhlasu, televize nebo Internetu. Mediálně gramotný člověk je schopen využívat dostupná média pro své vzdělání, osobní rozvoj a uspokojení potřeb." [online]. [cit. 2009-06- 03]. Dostupné z: [http://fss.muni.cz/rpm/Revue/Heslar/medialni\\_gramotnost.htm](http://fss.muni.cz/rpm/Revue/Heslar/medialni_gramotnost.htm)

Účastníci diskutují nad kritickým myšlením jako základu mediální gramotnosti. Tedy o schopnosti získat odstup od zpráv, jež jsou podávány jako objektivní výpovědi o skutečnosti. Pečlivé a uvážlivé rozhodovat o tom, zda tvrzení přijmeme, odmítneme nebo se o něm zřekneme úsudku. Tyto vlastnosti je třeba u žáků rozvíjet, pomoci jim porozumět informaci, prozkoumat, porovnat s jinými názory. Jako nezbytný závěr pak zaujmout stanovisko a zodpovědnosti za ně.

Mediální gramotnost lze označit jako nástroj pro odkrytí mechanismu fungování světa médií, která se věnuje kriticko-analytickému přístupu k médiím a tvůrčímu přístupu učitele/žáka. Lektor projde s účastníky podmínky k průřezovému tématu uvedené v RVP. Více na [http://www.nuv.cz/uploads/RVP\\_ZV\\_2016.pdf:](http://www.nuv.cz/uploads/RVP_ZV_2016.pdf)

- Kritické čtení a vnímání mediálních sdělení (např. pěstování kritického přístupu ke zpravodajství a reklamě; rozlišování zábavních ("bulvárních") prvků ve sdělení od informativních a společensky významných).

- Interpretace vztahu mediálních sdělení a reality (uvádí různé typy sdělení, jejich rozlišování a jejich funkce; rozdíl mezi reklamou a zprávou a mezi "faktickým" a "fiktivním" obsahem).

- Stavba mediálních sdělení (představí příklady skladby a výběru sdělení v časopisech pro dospívající).

- Vnímání autora mediálních sdělení (diskutují identifikování postojů a názorů autora, výrazové prostředky a jejich uplatnění záměrnou manipulaci; kombinace slov, obrazů a zvuků z hlediska záměru a hodnotového významu).

- Fungování a vliv médií ve společnosti – organizace a postavení médií ve společnosti; faktory ovlivňující média, interpretace vlivů působících na jejich chování; role médií v politickém životě (předvolební kampaně a jejich význam); vliv médií na kulturu (role filmu a televize v životě jednotlivce, rodiny, společnosti).

- výběr fotoaparátu

- kompozice obrazu

- práce s fotoaparátem (správný úchop a výběr režimů pro fotografování)

1. sezení (4 h prezenčně) ا<mark>چُ</mark>ۃ Ovýběr fotoaparátu YĀ Okompozice obrazu Opráce s fotoaparátem (správný úchop a výběr režimů pro fotografování)  $k_{\rm h}$ 

Po teoretickém úvodu k pojmu mediální výchova pokračuje skupina praktickými resp. technickými činnostmi. Zaměřuje se na hw nástroje, které lze při MMT využít – fotoaparát, videokamera resp. tyto zařízení využít v chytrých telefonech žáků (koncept BYOD).

Účastníci si prohlédnou několik www stránek nabízejících digitální fotoaparáty např. [www.alza.cz,](http://www.alza.cz/) <http://www.megapixel.cz/radime>, vysvětlují si základní parametry, které je třeba sledovat:

- kompaktní fotoaparát x zrcadlovka
- rozlišení snímače (určuje jak velkou fotografii lze tisknout, 8 Mpx pro A3)
- rozsah zoomu (určuje šíři záběru, pro běžné fotografování vyhovuje 3x zoom)
- stabilizátor (lze při statických snímcích, pomáhá při fotografování dlouhým ohniskem zoomu a nebo při horším světle)
- množství funkcí (motivové/kreativní programy portrét, krajina, makro, noční snímek, západ slunce nabízí většina fotoaparátů)
- materiál těla přístroje (kov nebo plast, estetická záležitost)
- odolnost (fotoaparát je citlivé zařízení, kterému škodí nárazy, prach, vlhko a náhlé změny teplot, nezbytné je pouzdro).

Nyní si účastníci prohlédnou svá zařízení a zjistí, jaké parametry mají a provedou srovnání ve skupině. Lektor s nimi konzultuje výhody jednotlivých parametrů při fotografování v místnosti, v šeru, v pohybu, v exteriéru.

Následuje praktické cvičení, kdy lektor sdělí základní pravidla kompozice obrazu - hlavní motiv umístěný vždy asymetricky, u detailu hlavy člověka umístit oči do horní třetiny obrazu, polodetail člověka - umístíme celou hlavu do horní třetiny obrazu. Účastníci si vyzkouší fotografování navzájem a s lektorem při projekci snímků zkontrolují, zda zvládli všechny tři varianty. Lektor postupně upozorňuje na možnosti, jak snímky upravit.

2. sezení

- příslušenství videokamery, fotoaparátu
- úprava fotografií

2. sezení (4 h prezenčně) 弱<sub>i</sub>  $N_{\rm H}$ Opříslušenství videokamery, fotoaparátu Oúprava fotografií  $k_{\rm h}$ 

Úvod této části lektor věnuje doplnění informací k fotoaparátům přehledem možného příslušenství, které uživateli práci s ním může usnadnit. Postupně projdou nabídku na <http://www.megapixel.cz/radime> (objektiv, filtry, externí blesk, pouzdro, stativ). Diskutují o svých zkušenostech vybavení ve školách.

Lektor využije snímky pořízené v minulé části a projde s účastníky návody na pořizování fotografií v různých situacích na <http://www.megapixel.cz/zanry> Ve vztahu k MMT se zaměřuje na žánr reportáž a reklama. V souvislosti s pořizováním snímků, na kterých se mohou objevit i žáci, upozorňuje lektor na nutnost souhlasu zákonných zástupců.

Účastníci pokračují pod vedením lektora v úpravě snímků. Pro úpravy mohou využít buď volně šiřitelný software IrfanView na <http://www.irfanview.cz/?stahnout> resp. Gimp [http://www.slunecnice.cz/sw/gimp-windows/,](http://www.slunecnice.cz/sw/gimp-windows/) v případě, že škola disponuje sw Zoner Photo Studio, je vhodné využít tento profesionální nástroj (výhodou je české prostředí) viz také [https://www.zoner.cz/vyuka/tutorialy.aspx.](https://www.zoner.cz/vyuka/tutorialy.aspx) Pro potřeby MMT provádějí základní úpravy fotografií, jako např. změna velikosti, DPI, otočení, převrácení, vyříznutí části snímku).

tvorba filmu z fotografií (Photo Story 3 pro Windows) - vedení žáků k předávání zkušeností

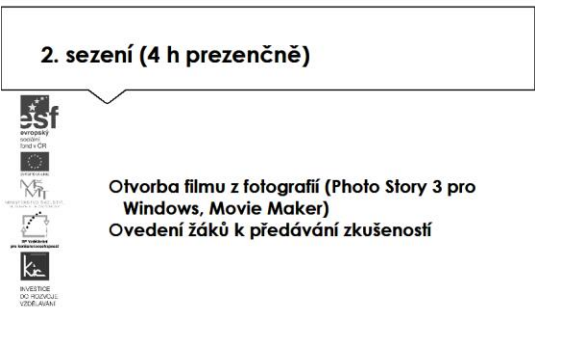

Pro účely MMT je užitečná dovednost vytvářet z fotografií krátké filmy. Příprava spočívá ve shromáždění dostatečného množství snímků a následné práci s nimi. Lektor využije všechny snímky pořízené účastníky, tyto jim uloží na sdílený disk pro další práci. Činnost skupina zahájí volbou sw Photo Story resp. Movie Maker, lektor účastníky v krocích provádí importem fotografií a tvorbou filmu bez detailnějších úprav. Následně si promítnou vytvořené video. Pro samostudium je jim poskytnuta příručka na <http://www.7zsmost.cz/userfiles/file/PhotoStory.pdf> resp. aplikace ke stažení na<http://windows.microsoft.com/cs-cz/windows/get-movie-maker-download>

V další fázi pracují se snímky detailněji, upravují délky zobrazení jednotlivých snímků, přechody mezi nimi, posunutí a přiblížení, motivy, vizuální efekty. Lektor jako úkol zadává zpracovat z podkladových snímků 2minutové video s využitím funkcí, které jim byly předvedeny.

Účastníci zvažují koncept svého videa a promýšlí si nasazení do MMT. Společně pak sestaví program k motivaci žáků k vytváření tvůrčích skupin – od obsahu zadaného projektu (např. rozhovor se známou osobností), možnost pracovat s kamerou, mikrofonem, pro žáky se práce stává hrou. Médiím žák porozumí dvěma způsoby - rozbor a poznání reálně fungujících médií, práce v médiu samotném – žák se podílí na vydávání školního časopisu, vysílání školního rozhlasu či televize

Účastníci při společné diskusi sestaví přehled dovedností, které rozvíjí u žáků práce v tvůrčí skupině:

- Schopnost kooperace
- Schopnost komunikace
- Kreativitu
- Samostatnost
- Zodpovědnost
- Schopnost přemýšlet
- Schopnost zdůvodňovat
- Schopnost hodnotit.

#### 3. sezení

digitalizace, střih a export filmového materiálu vytvořeného fotoaparátem

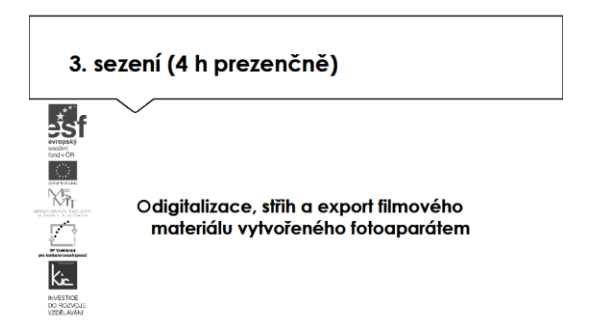

Lektor na projekci zobrazí dvě ukázky možných úprav videí a postupy práce nabízí v krátkém manuálu na <http://www.sumbal.cz/navody/photostory.pdf> resp. [http://windows.microsoft.com/cs](http://windows.microsoft.com/cs-cz/windows-vista/getting-started-with-windows-movie-maker)[cz/windows-vista/getting-started-with-windows-movie-maker](http://windows.microsoft.com/cs-cz/windows-vista/getting-started-with-windows-movie-maker) Nedílnou součástí videa je hudební podbarvení, pro tento účel nabídne lektor portál s volně šiřitelnou hudbou na <https://www.jamendo.com/search?language=en>

Lektor se v této části výkladu zaměří na komponování záběrů a upozorní na dodržování několika zásad:

- U postav v záběru se vyvarujme toho, aby byl za postavou umístěn předmět, který by působil tak, jako by "vyrůstal" z hlavy postavy.
- Osoby stojící na kraji skupiny lidí by měly být zcela v záběru.
- Řezání postav bočními okraji záběru použijeme jen v případě, chceme-li dosáhnout pocitu, že jde o větší skupinu lidí nebo davu, který po stranách záběru pokračuje dále.
- Filmujeme-li prázdné prostředí je dobré si natočit několik detailů na prostřihy, kterými můžeme při střihu záběry prázdného prostoru doplnit a oživit.

Dále se věnuje perspektivě záběru:

- Normální pohled běžný záběr, který popisuje danou scénu před kamerou. U postav je kamera ve výšce očí (dětská postava – kamera je tedy níž, než u dospělého).
- Podhled natáčí se zdola směrem nahoru. Snímané objekty se zobrazují větší vyvolávají pocit mohutnosti, strachu.
- Nadhled točí se shora směrem dolů. Divák má pocit nadřazenosti, síly.

Podle velikosti záběru si specifikují charakteristiku pro:

- Velký celek
- Celek
- Americký plán
- Polocelek
- Polodetail
- **Detail**
- Velký detail.

Skupina končí práci s videem zpracovaným z fotografií shrnutím vlastních podnětů a doporučení pro práci se žáky v MMT.

výběr videokamery, mikrofonu práce s mikrofonem (úchop a vzdálenost)

3. sezení (4 h prezenčně) **B** société<br>fond v CR 饧 Ovýběr videokamery, mikrofonu Opráce s mikrofonem (úchop a vzdálenost)  $k_{\rm h}$ 

Pro pořízení videa nyní lektor přechází k využití videokamery. Nejdřív s účastníky probere základní parametry pro výběr vhodného zařízení viz také [http://www.megapixel.cz/jak-vybrat-digitalni](http://www.megapixel.cz/jak-vybrat-digitalni-videokameru)[videokameru](http://www.megapixel.cz/jak-vybrat-digitalni-videokameru)

Základní parametry, které je třeba sledovat shrnuje lektor podle účelu použití:

- Natáčíte více venku, nebo v interiéru?
- Budete dále výsledné video upravovat a jak moc složitě?
- Pro jaký druh zobrazení budete video potřebovat?
- Jak chcete natočený materiál archivovat?
- A v neposlední řadě kolik chcete do své kamery investovat peněz?

Rozdělení pak lze navrhnout podle:

- paměťového média (paměťová karta, HDD, DVD atd.)
- druhu a kvality záznamu (miniDV pásek nekomprimován, kodek kamera ukládá zkomprimované, Full HD záznam - v rozlišení 1920x1080pix)
- snímače (snímací čip např. CMOS)
- stabilizátoru (dva druhy, a to optické a elektronické).

Podobně zhodnotí skupina své dovednosti práce s mikrofonem a znalosti jejich parametrů srovnají na [http://www.elektroakustika.cz/eshop/index.php?route=information/information&information\\_id=4](http://www.elektroakustika.cz/eshop/index.php?route=information/information&information_id=4) Prakticky si nacvičují práci s mikrofonem, zvuk zaznamenávají a při zpětném přehrávání zkoumají vlastnosti záznamu, lektor upozorňuje na možná úskalí při zaznamenávání zvuků z více míst současně apod.

#### - příprava a vedení žáků při práci s MMT (kamera, fotoaparát, zvuková technika)

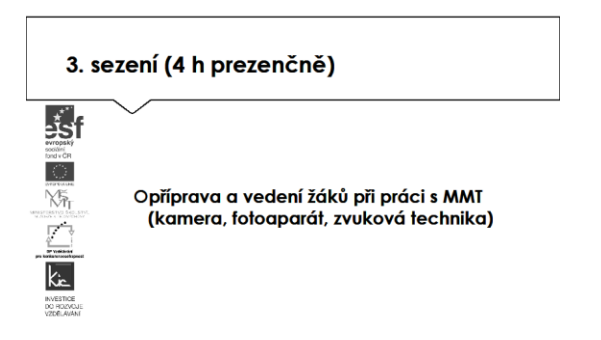

Lektor v této části věnuje metodickou část přípravě a vedení žáků při práci s MMT. Diskusí ve skupině dochází účastníci k závěru, že pro záznam obrazu lze použít jak kamera tak digitální fotoaparát. Obě zařízení mají možnost jak filmovat, tak fotografovat. Kamera je vhodnější pro zachycení dynamického obrazu. Fotoaparát zase pro zachycení statického obrazu. Pro školství kompromis – využít to, co je k dispozici, resp. BYOD a využít vlastní zařízení žáků. Zde skupina diskutuje nad současnými možnostmi chytrých telefonů, jejich vybaveností a vývojem techniky v této oblasti (chytrý telefon – tablet).

Účastníci si prochází výuková videa na [http://www.natocvideo.cz/clanky/kategorie/akademie](http://www.natocvideo.cz/clanky/kategorie/akademie-natocvideocz/)[natocvideocz/,](http://www.natocvideo.cz/clanky/kategorie/akademie-natocvideocz/) která lze využít jak pro samostudium, tak pro výuku žáků.

Příprava na práci se žáky znamená rozhodnutí a volbu, nácvik před vlastní prací:

- práce s kamerou režimy (off, camera), vedení kamery, kompozice záběru, velikost záběru a perspektiva)
- práce s digitálním fotoaparátem režimy (záznam, prohlížení), záznam a rozšířené funkce, motivové/kreativní programy)
- práce se zvukovým zařízením vestavěný x externí mikrofon (dynamické, kapacitní, elektretové), zapojené do kamery x počítače, u žáků zohlednit explozivní hlásky a sykavky.

Tuto část lektor zakončuje avizováním úkolu (viz konec e-learningové části), na kterém účastníci budou postupně pracovat a konzultovat s lektorem svůj pokrok a dotazy.

#### 4. sezení

- střih a úpravy zvukového záznamu

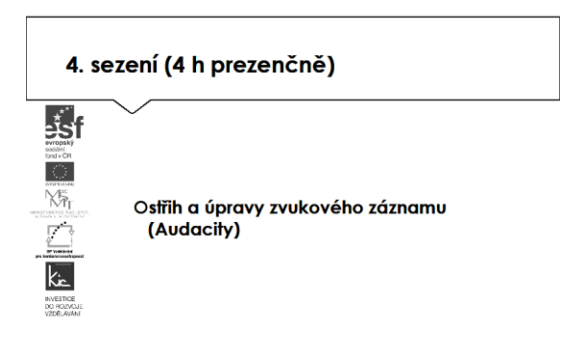

Zpracování digitální fotografie a videa již účastníci zvládli, stejně tak vložení zvukového podbarvení filmu. Součástí videa bývá rovněž zvukový záznam, který potřebuje úpravy, popř. je zapotřebí zvuk mixovat, doplnit mluveným slovem atd. Pro tento účel použije lektor sw Audacity viz také <http://www.linuxexpres.cz/praxe/audacity>

Základní informace mohou účastníci nalézt v manuálu na <http://manual.audacityteam.org/o/> Kromě stop se záznamem zvuku mohou v této aplikaci vložit prvky jako "ticho", "šum", "tón", vložit celou škálu efektů (dozvuk, ozvěna, změnit tempo atd.). Ukládat lze např. v MIDI, MP3, WMA a AIFF. Jedná se o editor zvuku, formát MP4 není podporován. Lektor procvičí s účastníky vytvoření minutového zvukového podbarvení pro video, hudbu si stáhnou z <https://www.jamendo.com/search?language=en>

Tuto část ukončí prezentace zvukových záznamů jednotlivých účastníků a skupinové hodnocení práce v software a na portálu Jamendo.

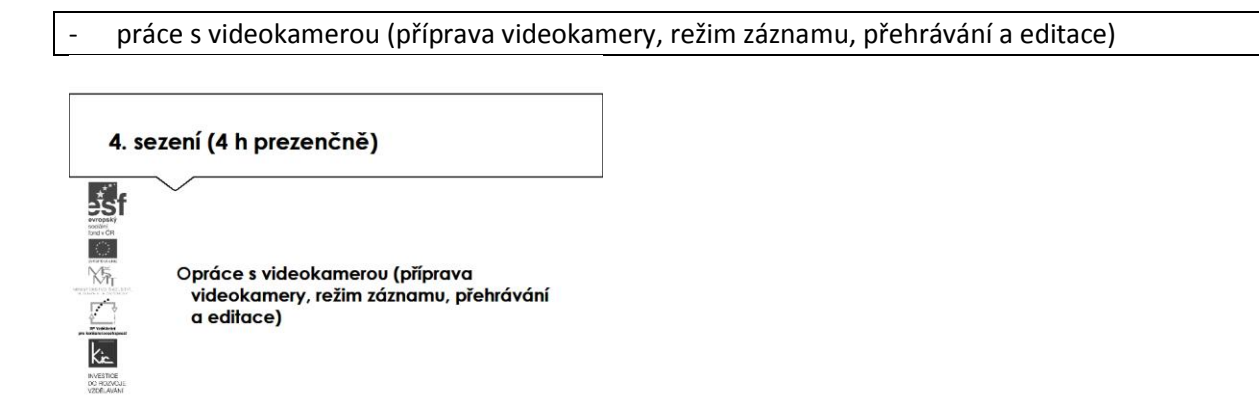

Nyní si účastníci spolu s lektorem prohlédnou videokameru a zjistí, jaké parametry má. Lektor s nimi konzultuje výhody jednotlivých parametrů při filmování v místnosti, v šeru, v pohybu, v exteriéru. Následuje individuální prostudování pomůcky na [http://avmania.e15.cz/jak-snadno-natacet-a](http://avmania.e15.cz/jak-snadno-natacet-a-strihat-domaci-video-jako-profik/ch-4588#articleStart)[strihat-domaci-video-jako-profik/ch-4588#articleStart](http://avmania.e15.cz/jak-snadno-natacet-a-strihat-domaci-video-jako-profik/ch-4588#articleStart)

Následuje praktické cvičení, kdy lektor zopakuje základní pravidla kompozice obrazu - hlavní motiv umístěný vždy asymetricky, u detailu hlavy člověka umístit oči do horní třetiny obrazu, polodetail člověka - umístíme celou hlavu do horní třetiny obrazu. Účastníci si postupně vyzkouší natáčení a s lektorem při projekci snímků zkontrolují, zda zvládli všechny tři varianty. Lektor postupně upozorňuje na možnosti, jak snímky upravit.

V souvislosti s případný natáčením žáků lektor předkládá účastníkům souvislosti s ochranou integrity žáků/učitelů (např. kamerové a evidenční systémy ve škole). Lektor uvádí účastníkům obecné předpisy na ochranu osobnosti (zejména Listina základních práv a svobod, Občanský zákoník) a Zákon č. 101/2000 Sb. o ochraně osobních údajů a o změně některých zákonů. Uvedená legislativa upravuje především práva a povinnosti při zpracování osobních a citlivých údajů. S účastníky je diskutována praxe s použitím pořízených záznamů v jednotlivých školách, jako riziko je uváděno narušení ochrany osobnosti učitele resp. žáka).

#### - dopad médií na žáky (manipulace skupiny,…)

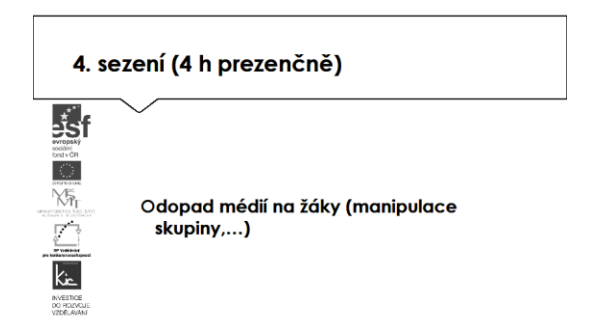

V závěru této části kurzu diskutuje lektor s účastníky, jaká jsou nebezpečí moderních médií. Postupně shromáždí zejména dvě zásadní:

- Možnost změnit skutečnost sestříhání obrazového i zvukového záznamu, změna pořadí odpovědí v rozhovoru, vypuštění nežádoucích vět, manipulace pomocí změny velikosti záběru,
- Média předkládají povrchní výběr vysílání z celého světa zastiňuje domácí události, permanentní přísun informací zmenšuje snahu aktivně vyhledávat informace

Pro oba případy si účastníci připraví sadu příkladů, kterými mohou žákům demonstrovat výše uvedené jevy (např. s žákem natočí rozhovor na běžné téma a sestříhají v kontroverzní příspěvek). Jako prevence nevhodného využívání médií žáky také slouží vlastní aktivní tvorba. Tedy tvorba mediálního sdělení, výběr a uplatnění vhodných výrazových prostředků např. tvorba mediálního sdělení pro školní časopis, rozhlas, TV či internet. Žák se naučí práci v realizačním týmu a utváření týmu i v různosti věkových a sociálních skupin, komunikaci a spolupráci v týmu, naučí se stanovení cíle, časového rozvržení, rozdělení úkolů. MMT slouží výrazně jako socializující prvek ve výchově.

5. sezení

- digitalizace, střih a export filmového materiálu vytvořeného kamerou

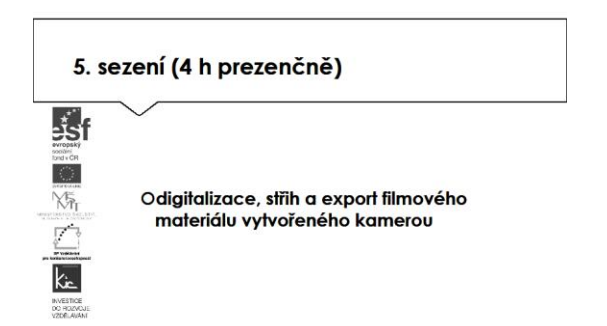

Úvod této části věnuje lektor dostatečný prostor dotazům účastníků, jejich vzájemnému sdílení zkušeností s prezentovaným sw, ověřováním jednotlivých zařízení ve výuce (pokud proběhlo). Doporučí další zajímavý zdroj [http://www.ceskatelevize.cz/porady/10169539134-zoom/3212](http://www.ceskatelevize.cz/porady/10169539134-zoom/3212-prehled-dilu-ondrejovy-skoly/) [prehled-dilu-ondrejovy-skoly/](http://www.ceskatelevize.cz/porady/10169539134-zoom/3212-prehled-dilu-ondrejovy-skoly/) věnovaný základům filmování.

základní techniky publikování na internetu (fotografie)

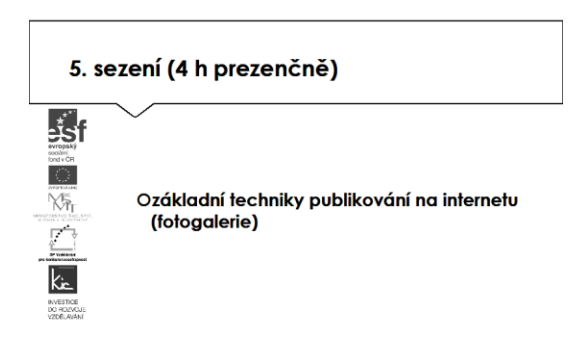

Vlastní tvorbu uzavírá lektor nácvikem publikování fotografií na internetu. Nejdříve promítne motivační video na <http://www.jaknainternet.cz/page/1644/sdileni-fotografii-na-internetu/> Dále představí Rajče.cz pro publikování fotografií viz také <http://www.rajce.idnes.cz/navod>. Další možností jsou [http://picasa.google.com](http://picasa.google.com/) resp. [https://photos.google.com/,](https://photos.google.com/) [http://www.flickr.com/,](http://www.flickr.com/) fotogalerie na Facebooku, více možností je také na [http://www.petr-dolezal.cz/kde-zverejnovat](http://www.petr-dolezal.cz/kde-zverejnovat-fotografie/#.VuSSTvnhDIU)[fotografie/#.VuSSTvnhDIU](http://www.petr-dolezal.cz/kde-zverejnovat-fotografie/#.VuSSTvnhDIU) Účastnící si volí úložiště dle své úvahy a uloží min. tři své fotografie.

základní techniky publikování na internetu (video).

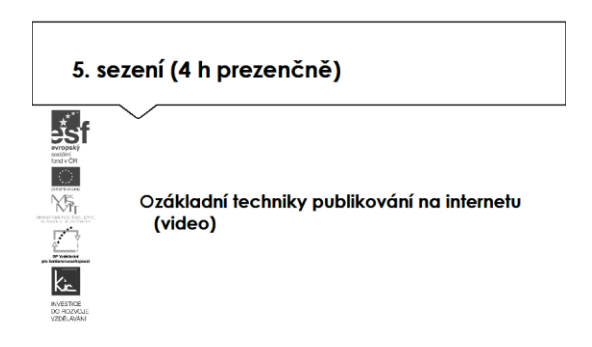

Pro nahrávání videa zvolí skupina YouTube, projdou si návod na <https://support.google.com/youtube/answer/57407?hl=cs> Důležitým krokem je optimalizace velikosti videa, ideálně při zachování jeho kvality. Návod na takovou úpravu je na <https://www.youtube.com/watch?v=NQW6wo-qUqc> Účastníci si vyzkouší úpravu na svém videu, uploadují je a sdílí ve skupině.

Při používání YouTube se naučí dobré tipy pro vyhledávání videí např. dle názvu, autora, tématu a vyzkouší si i opačný postup – stahování videa viz <https://www.youtube.com/watch?v=5qEbkZkYf4I>

V této části kurzu se lektor dotkne pro MMT souvisejícího tématu sociálních sítí a problémů, které přináší. Upozorní, že dnešní žáci aktivně používají internet, převážně na hry a jejich stahování, jsou majiteli mobilního telefonu, tabletu a jsou permanentně online. Sociální sítě vytlačují osobní komunikaci, děti se vyjadřují v krátkých větách (problémy ve stylistice, s diakritikou...), mají běžně více identit na webu, blogy, ze svého soukromí na internetu svěří i to, co před kamarády chrání. Jsou vystaveni kyberšikaně a dalším rizikům. Uvědomělou prací s informačními technologiemi si budují prevenci před těmito negativními jevy. Lektor provede průzkum ve skupině účastníků, kdy se ptá, kdo z nich má účet na některé sociální síti, zda na této síti spolupracují se svými žáky. Jako přehled nejvíce využívaných uvede:

- **Facebook**
- Lide.cz
- Spoluzaci.cz
- Libimseti.cz
- ASK.fm
- **Snapchat**
- Instagram
- **Pinterest**
- WhatsApp

Je důležité akceptovat skutečnost, že téměř všichni žáci účastníků mají účet na některé sociální síti. Proto by účastníci měli vědět, jak žáky naučit bezpečnému chování v tomto prostředí. Mohou porovnat vlastní zkušenost mezi účastníky kurzu, jak k tématu ve výuce přistupují. Ve výuce je doporučeno provést průzkum a sdílet zkušenosti žáků. Pro tento účel může využít celou řadu nástrojů, např.:

- <http://www.e-bezpeci.cz/index.php/temata/socialni-sit>
- <https://www.youtube.com/watch?v=3QncEyELmTo>
- <http://www.saferinternet.cz/>
- <http://www.bezpecne-online.cz/projekt-bezpecne-online/slovnik.html>
- <http://www.jaknainternet.cz/page/1185/rizika-socialnich-siti/>

Účastníci jsou upozorněni také na trestní odpovědnost, která z některých úkonů na sociální síti může vyplynout – publikování fotografií nezletilých, publikování fotografií bez souhlasu, publikování choulostivých snímků nebo videa dětí. Z legislativního rámce je tedy nutné upozornit na porušování Zákona č. 101/2000 Sb. o ochraně osobních údajů a o změně některých zákonů a zákon č. 181/2014 Sb. o kybernetické bezpečnosti.

Účastníci jsou seznámeni s pěknou formou zpracování tématu pro žáky, např. komiksy pro žáky o publikování fotografií [http://www.bezpecnyinternet.cz/deti/komiksove-pribehy/komiks-zmatky-a](http://www.bezpecnyinternet.cz/deti/komiksove-pribehy/komiks-zmatky-a-nehody.aspx)[nehody.aspx](http://www.bezpecnyinternet.cz/deti/komiksove-pribehy/komiks-zmatky-a-nehody.aspx) nebo vysvětlení pro žáka co jsou sociální sítě <http://www.bezpecnyinternet.cz/zacatecnik/socialni-site/default.aspx>

Lektor závěrem shrne, čeho se může týkat ochrana práv ostatních na internetu:

- Vystavování fotek přátel, rodiny a třetích osob
- Ochrana své online reputace
- Krádež identity a jak se jí bránit
- Sdílení obsahu
- Duševní vlastnictví.

Ve druhé polovině této části kurzu proběhne prezentace účastníků, kteří zpracovali úkol připravit si aplikaci pro výuku, zpracovat metodický postup, ve kterém popíše vybranou aplikaci, jak ji zařadí do výuky, jak aplikace toto téma obohatí, jaké nové postupy použití ICT ve výuce učiteli nebo žákovi umožní (popis na konci e-learningové části) resp. vytvořili nový výukový materiál využitím představených nástrojů.

Lektor společně s celou skupinou hodnotí edukační přínos prezentovaného nástroje, poskytují účastníkovi další tipy a doporučení do výuky.

E-learningová část - 20 h je tvořena: Závěrečný projekt pod vzdáleným vedením lektora:

1. část – vytvoření výukového filmu

2. část – vytvoření výukového zvukového záznamu.

E-learning (20 h)

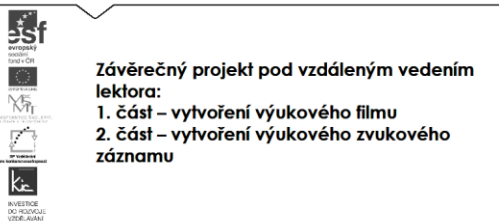

Účastníkům jsou podrobně prezentovány jednotlivé části e-learningového prostředí kurzu. V souvislosti s tím je jim vysvětleno zadání samostatného úkolu - na základě kritického zhodnocení nabídky aplikací a digitálních učebních materiálů si účastník zvolí jeden a věnuje se přípravě názorné ukázky do vyučovací hodiny. Zpracovaný materiál je sdílen autorem se všemi účastníky kurzu, prezentován autorem a podroben společné diskusi v závěrečné části kurzu.

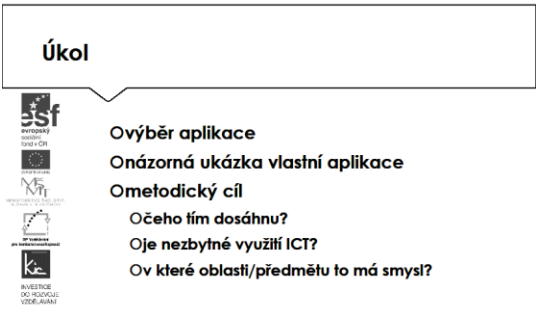

Účastníkům je nasdílen projektový formulář pro zpracování výstupu je jim vysvětleno, jak přistupovat ke kritickému zhodnocení vyhledaných zdrojů informací. Je jim zadán úkol metodicky popsat zařazení aplikace nebo digitální učebního materiálu do výuky - své případné dotazy konzultuje s lektorem.

Lektor se dohodne s účastníky na časovém intervalu (cca do 1 týdne), způsobu komunikace a rozsahu pomoci účastníkům při zpracování úkolu. Účastníci jsou předem seznámeni se způsobem hodnocení svých úkolů (např. 1-5 jako ve škole, 100-0 výše bodování, slovní hodnocení, skupinové hodnocení).

Účastník bude při zpracování úkolu reflektovat následující cíle:

- Čeho chci využitím výukového objektu ve výuce dosáhnout?
- Které činností v průběhu hodiny využití ICT ovlivní?
- Jak si ověřím, že jsem dosáhl(a) plánovaného výsledku?

Lektorem je účastníkům poskytnuto hodnocení a zpětná vazba, jak úkol splnili, co mohli řešit jinak, jak ještě mohli v tomto tématu obohatit výuku ve své VO/předmětu. Následně vyplní evaluační dotazník.

Ve všech částech vzdělávacího programu se předpokládá aktivní práce účastníků.